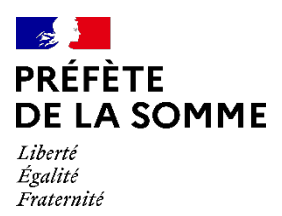

Amiens, le 3 septembre 2020

# **GUIDE METHODOLOGIQUE**

**Pour la promotion du 1er janvier 2021,** 

**uniquement pour les candidats qui résident dans le département de la Somme,**

# **déposer vos demandes de médaille d'honneur en ligne,**

**en suivant les consignes suivantes.**

#### **Cette dématérialisation se base sur les procédures simplifiées mises en place dans la Somme.**  Toutes les informations sont disponibles sur le site de la préfecture de la Somme.

#### **Comment déposer une demande de médaille d'honneur régionale, départementale et communale en ligne ?**

# **1) Prérequis informatique**

Pour la saisie des dossiers depuis internet, les navigateurs supportés sont :

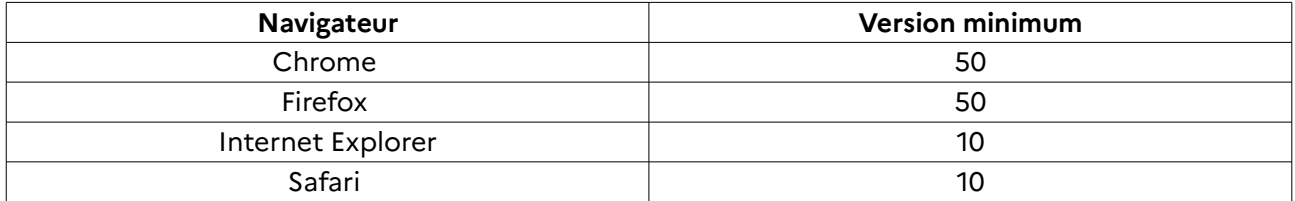

# **2 ) Lien de la médaille demandée**

Le dépôt des demandes de médaille d'honneur est accessible depuis le portail [Démarches](https://www.demarches-simplifiees.fr/) [Simplifiées.](https://www.demarches-simplifiees.fr/) Pour déposer une demande en ligne, utiliser **le lien ci-dessous.** (**Attention :** Pensez à vérifier que le candidat relève bien de cette médaille)

#### **Pour la médaille régionale, départementale et communale :**

L'employeur dépose la demande.

**Cette médaille est destinée à récompenser l'ancienneté des services rendus aux collectivités territoriales et à leurs établissements publics, y compris les offices publics d'HLM et les caisses de crédit municipal.** 

**Cliquez sur le lien :<https://www.demarches-simplifiees.fr/commencer/mhrdc>**

#### **3 ) Connexion au portail [Démarches Simplifiées](https://www.demarches-simplifiees.fr/) .**

Après avoir cliqué sur le lien de la médaille d'honneur qui vous concerne, vous devez vous connecter au portail « démarches simplifiées ».

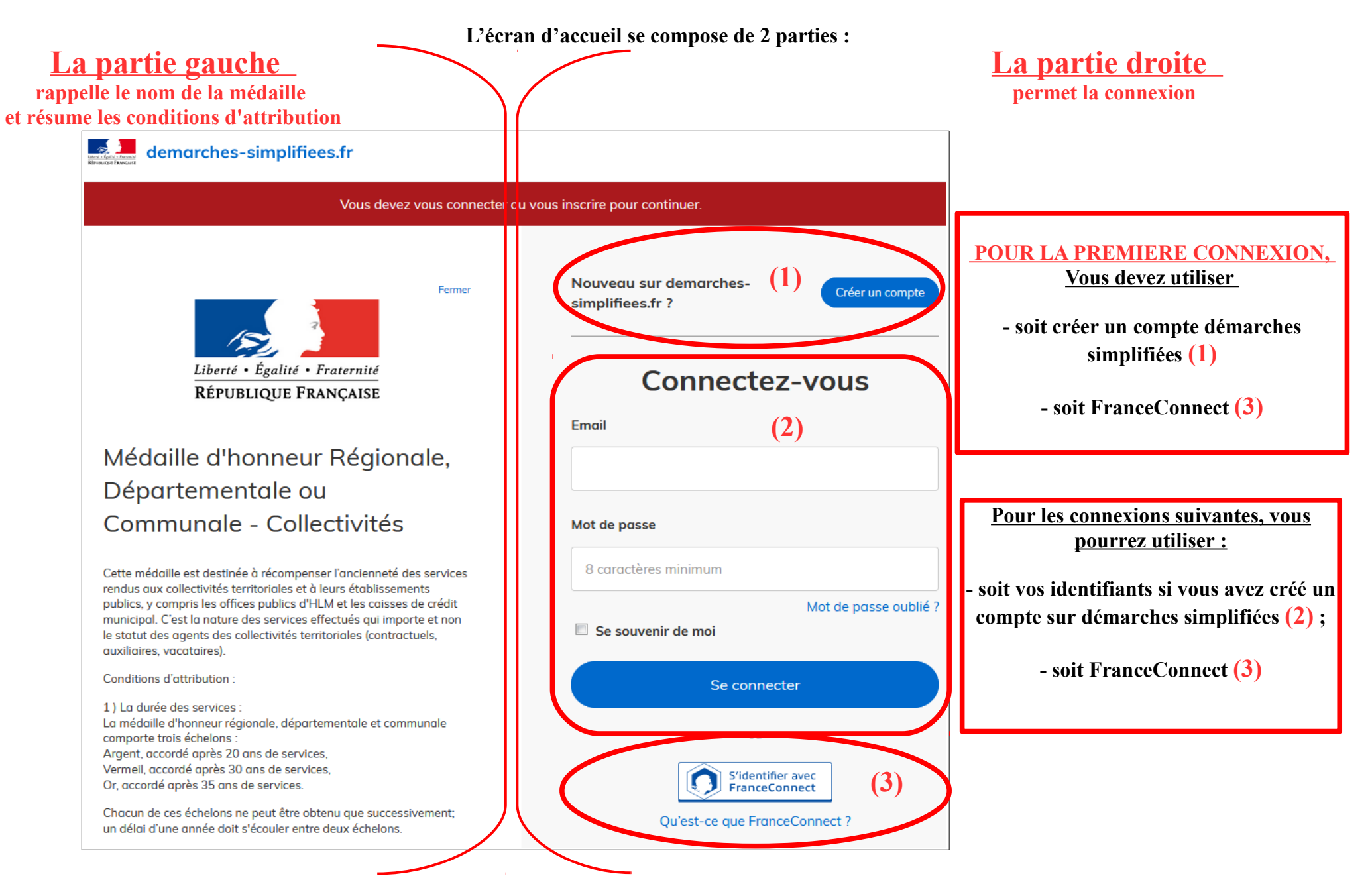

#### **4 ) Saisie du numéro de SIRET de l'employeur**

Quelle que soit la médaille d'honneur, c'est **le numéro de SIRET de l'employeur qui authentifie le dépôt du dossier.** 

**Après la connexion au portail démarches simplifiées, un nouvel écran vous permet :**

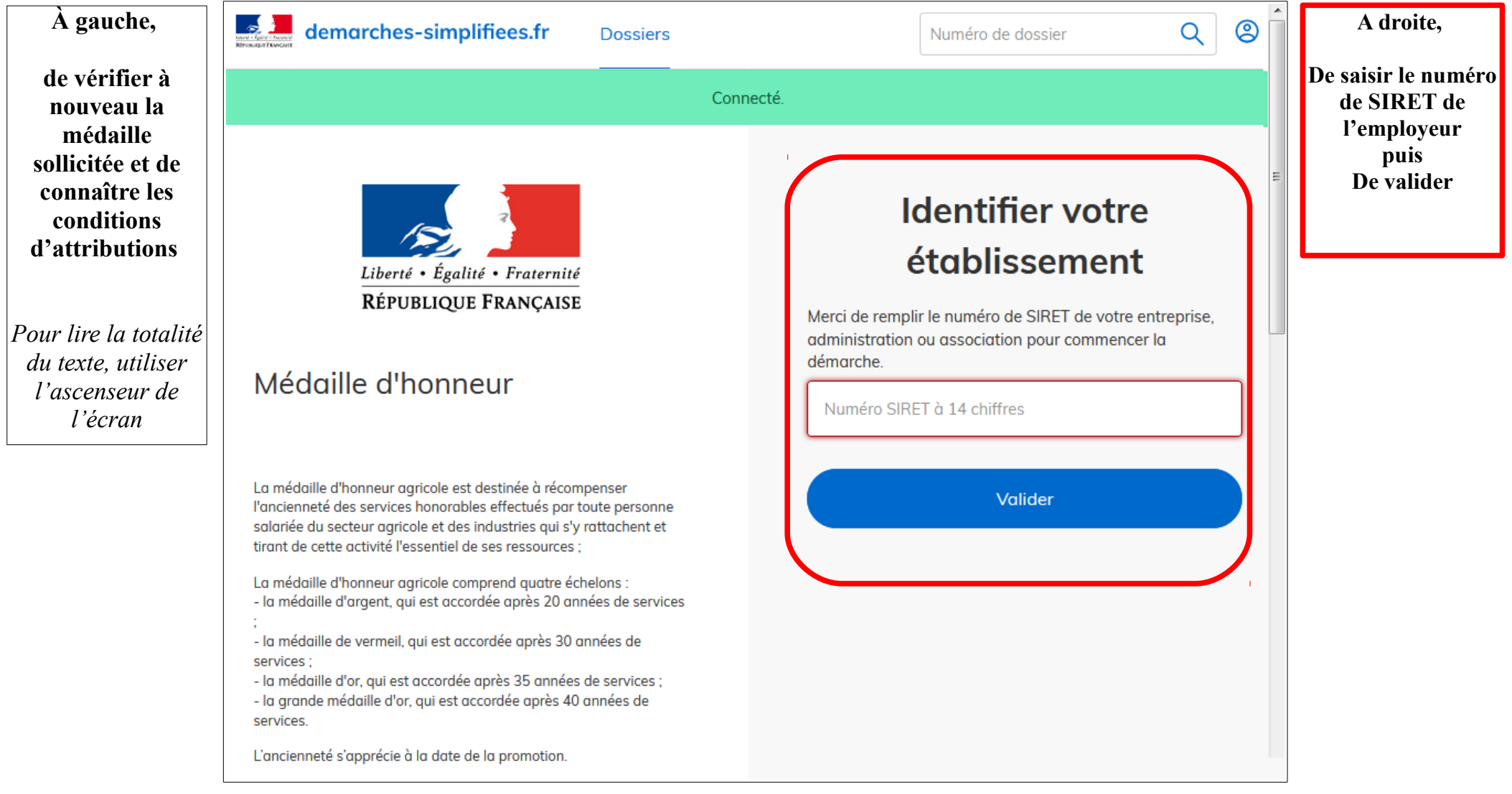

# **5 ) Vérification des informations et autorisation**

Sur l'écran suivant, vous obtenez les informations relatives au numéro de SIRET saisi. Vous pouvez les vérifier et, en cas d'erreur, vous pouvez changer de SIRET en **cliquant sur le bouton de gauche.**

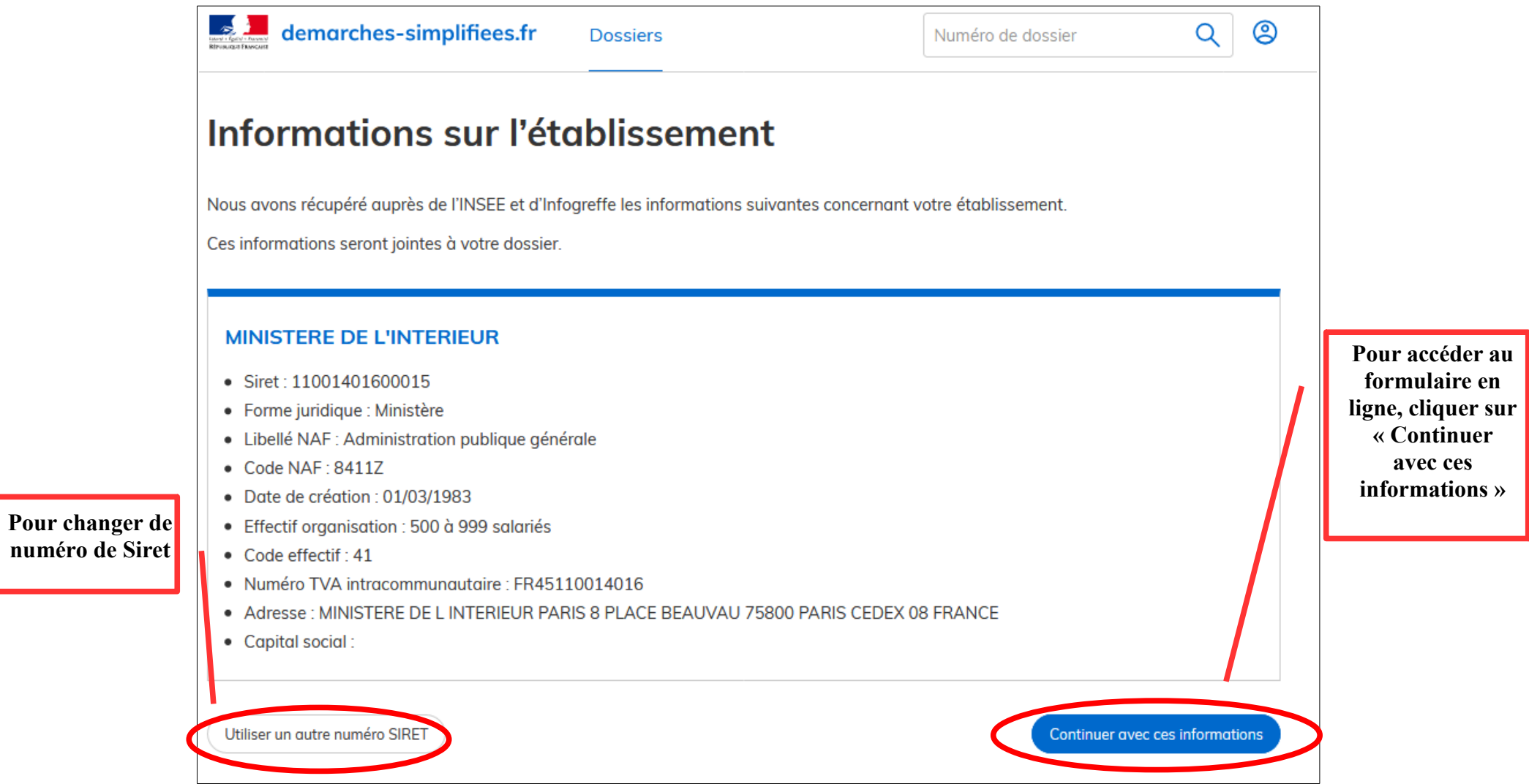

**Un guide de la démarche est à votre disposition en haut de page du formulaire en ligne.**